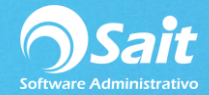

## **Consulta General de Movimientos en Caja**

La consulta general de movimientos de caja permite consultar todos los movimientos de entrada o salida en el corte.

1. Entre al menú de Caja / Consulta General de Movimientos.

2. Especifique las restricciones de la consulta:

- Rango de fechas.
- Rango de folios (Es el número de movimiento registrado en el corte).
- Rango de números de corte.
- **EXEC** Sucursal (En caso de que la empresa maneje enlace de sucursales).
- Tipo de movimiento de acuerdo a los Tipos de Movimientos que se tengan configurados.
- Cliente.
- Beneficiario.

## 3. Haga clic en **[Consultar]**

Se muestran los movimientos que cumplan con las restricciones de la consulta como en la siguiente imagen:

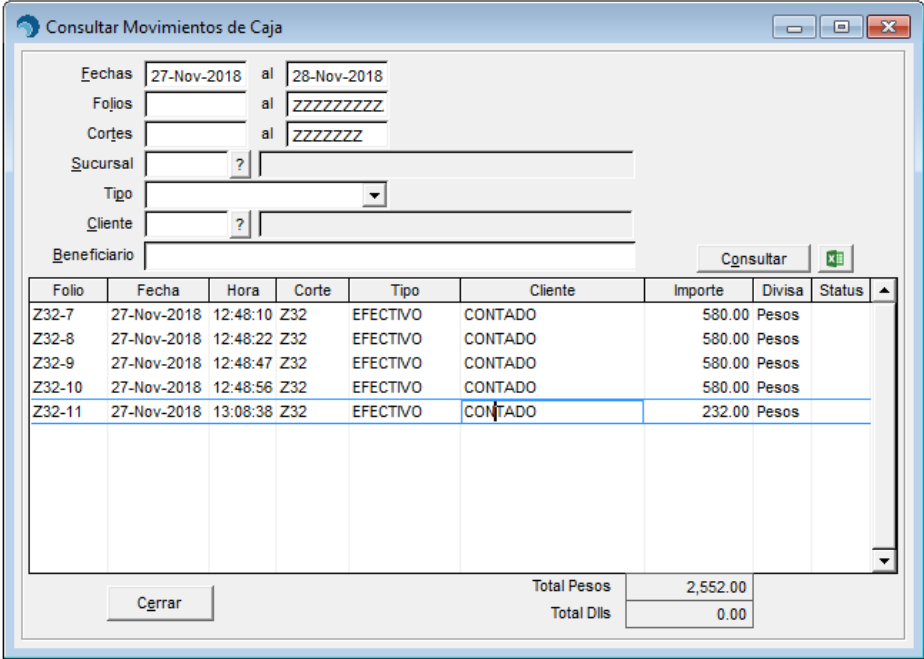

Puede hacer doble clic o presionar la tecla [Enter] sobre el movimiento para hacer una consulta

individual:

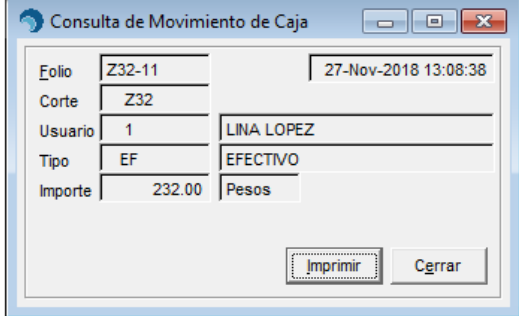

La consulta puede ser enviada a Excel.